## **Prepic32 - Prerecognition of pictures (experimental application)**

## Authors: Vilem Novak, Hashim Habiballa

This software has been elaborated in the framework of the IT4Innovations Centre of Excellence project, reg. no. CZ.1.05/1.1.00/02.0070 supported by Operational Programme 'Research and Development for Innovations' funded by Structural Funds of the European Union and state budget of the Czech Republic.

The application is intended for pattern recognition in images. It is developed under Borland Delphi and its Visual Component Library written in Object Pascal. Target platform includes Windows 32 OS (e.g. Windows XP, Vista, 7 etc.). It works in two modes - like experimental application with GUI to tune up patterns and other properties and also like console application to batch process images for recognition.

## **Instalation and execution**

The application can be executed both with GUI and like console app. There is no need to install it, just extract the zip compressed file into desired directory and then you can run it by **executing prepic32.exe** file. It will invoke GUI version. The **console version** could be invoked by starting the same executable with **several parameters**. First parameter specifies directory to be batch processed and second one could optionally specify pattern file (\*.pcp) to recognize with. If no pattern file specified default or ini file specified pattern file is loaded. Examples of running: **Prepic32.exe** - with no parameter specified it will open GUI version.

**Prepic32.exe patterns** – it will run console mode application with batch recognize of images (0\_0.bmp, ...); patterns are compared over either default.pcp file or last opened one specified in prepic.ini file (text readable structure).

**Prepic32.exe patterns numbers** – it will run console mode application with batch recognize of images (0\_0.bmp, ...); patterns are compared over specified numbers.pcp file (if it exists).

## **Main Pane**

The main pane splits into several areas:

Area 1. Active patterns and recognized image - Shows loaded or created patterns to recognize and the last image, where the possible pattern should be found.

Area 2. Batch recognition of prepared images - Show results of recognition in selected directory (images are named like X\_Y.bmp, where X is number of row starting 1 and Y is number of column starting 0, e.g. 1\_0.bmp). It shows 3 best matching patterns index and below the image the tally level (similarity with pattern) - red is best)

 Area 3. Pattern editor - Allows to edit patterns and tested (recognized) picture. It enables to load and to store patterns and tested pictures. Below there is possibility to load pattern automatically from image (threshold defines minimal intensity of pixel to be treated as non-zero point in pattern and increment adds intensity to them; it can be also computed automatically and it can be chosen black or white pattern in image - caution with black patterns, it doesn't work as well as for white ones).

Area 4. Loading of pattern files, computation trigger and batch process trigger.

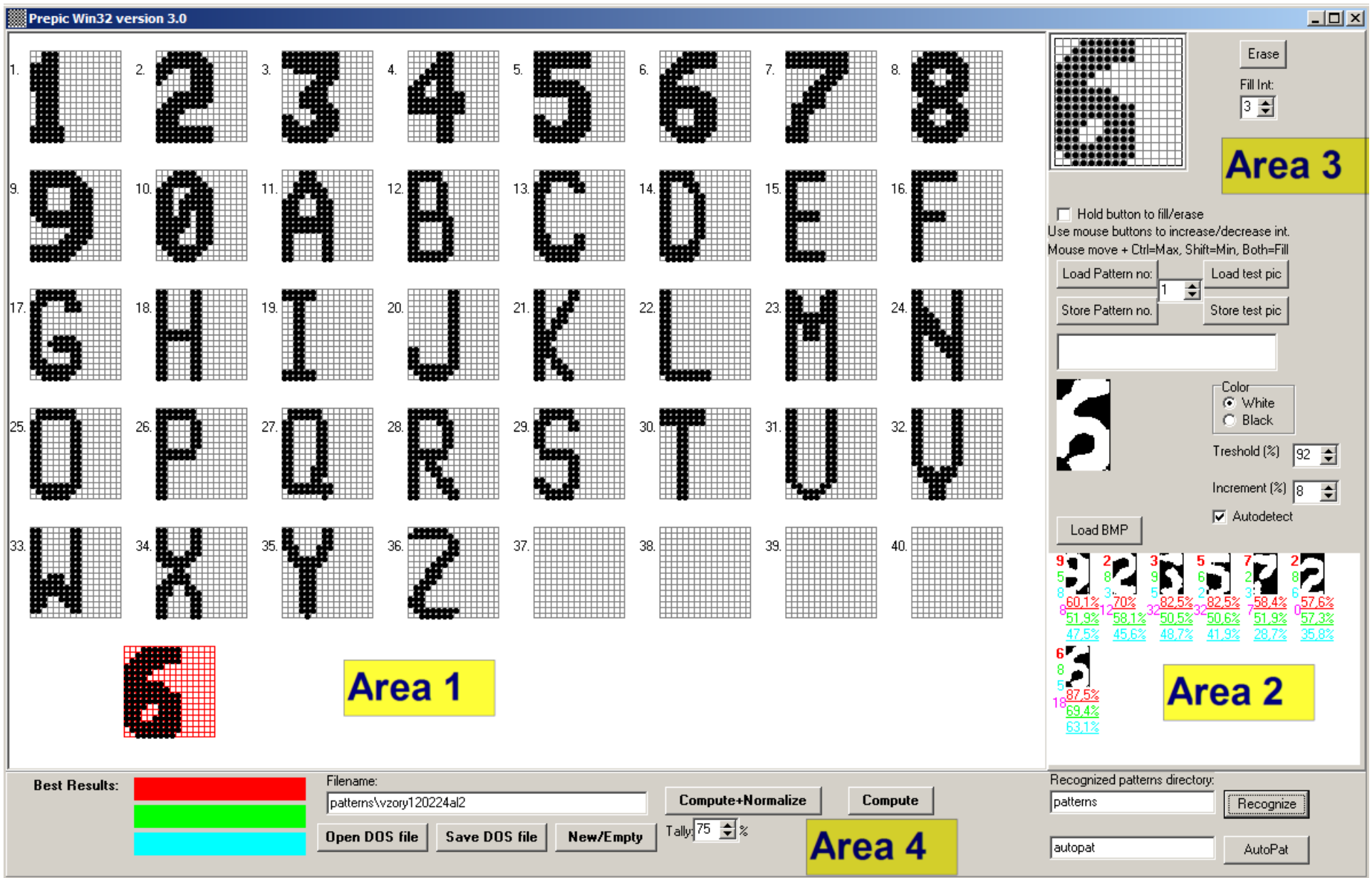

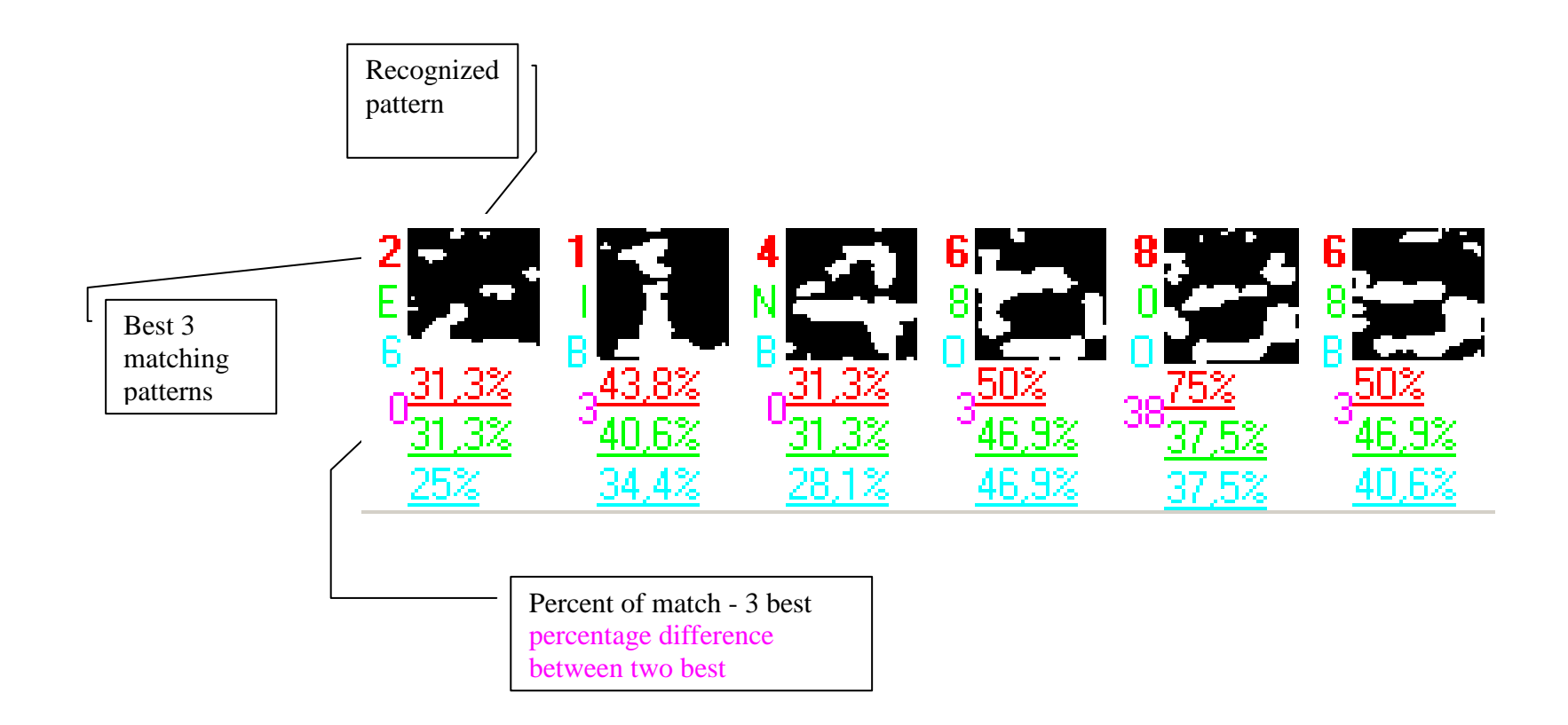

Batch recognition

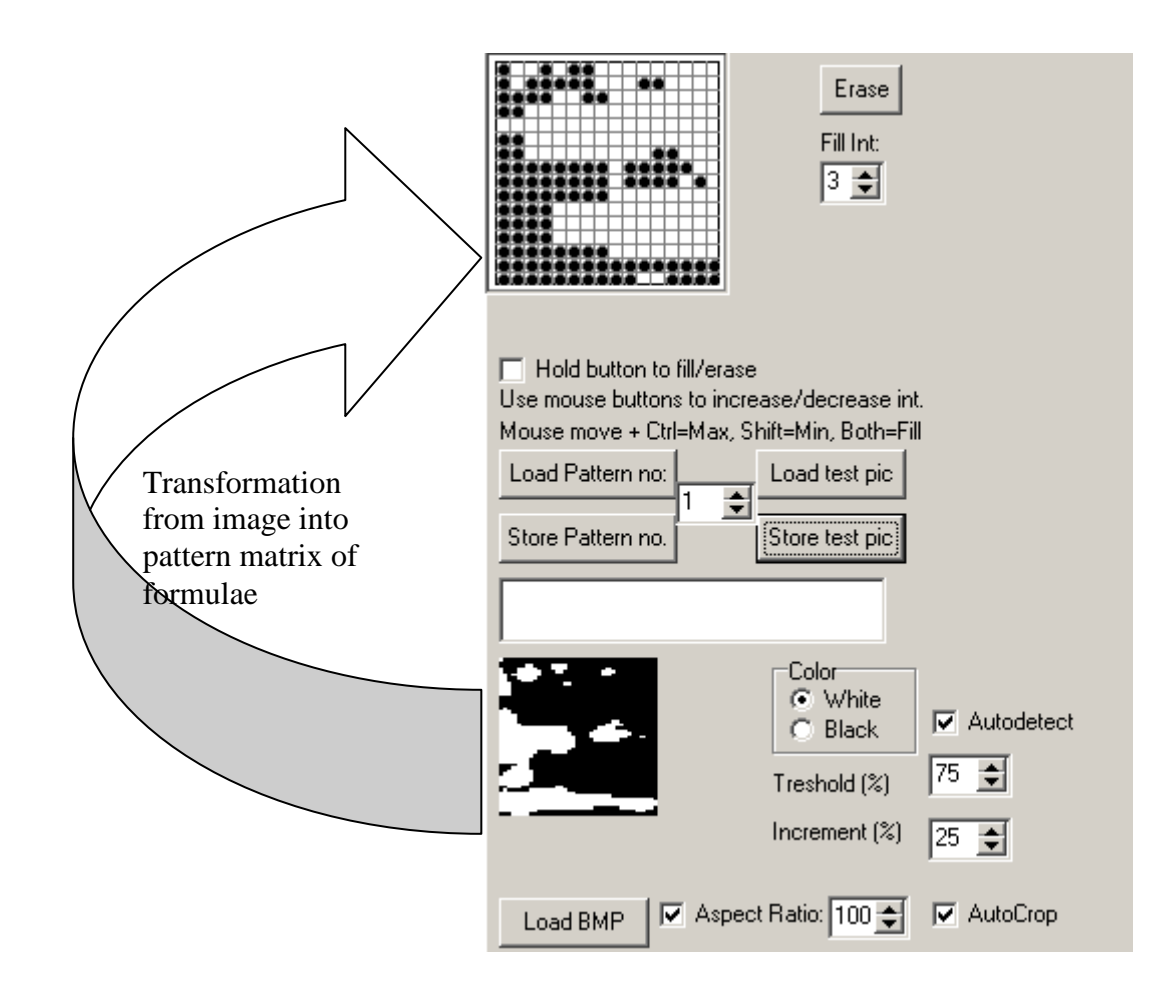

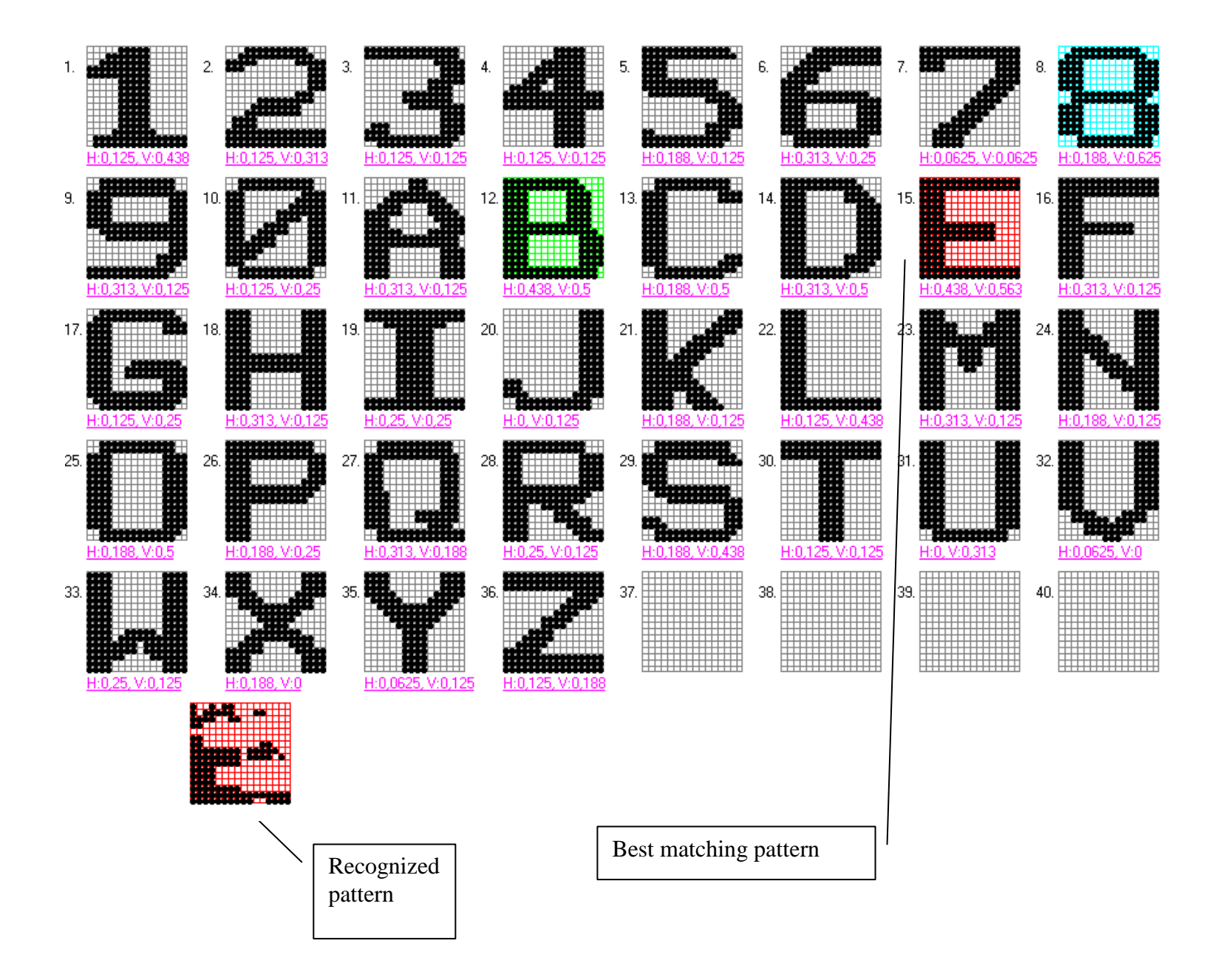

Examples of batch recognition on various damaged images

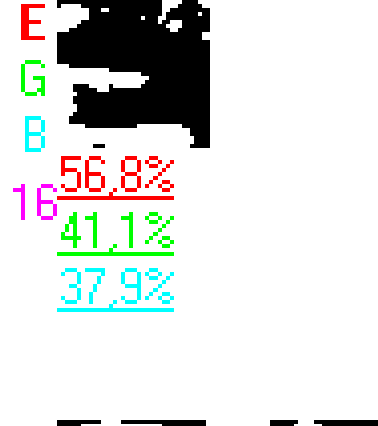

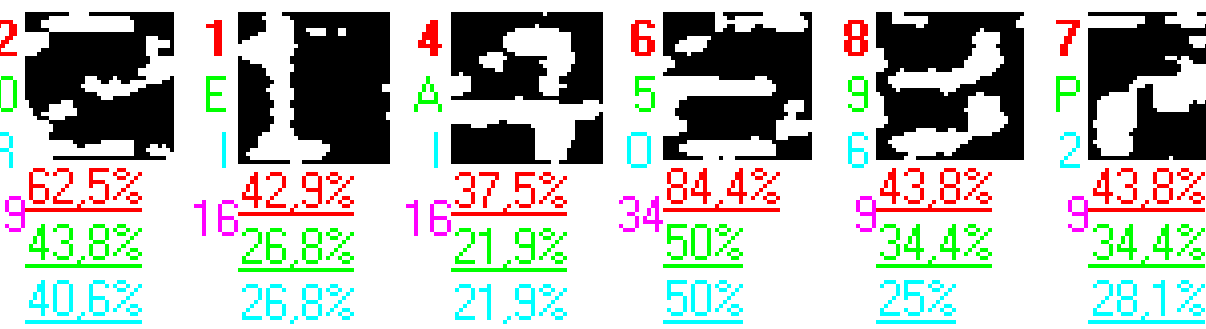

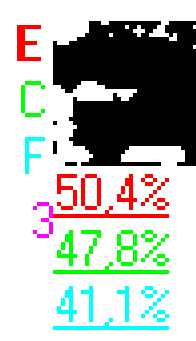

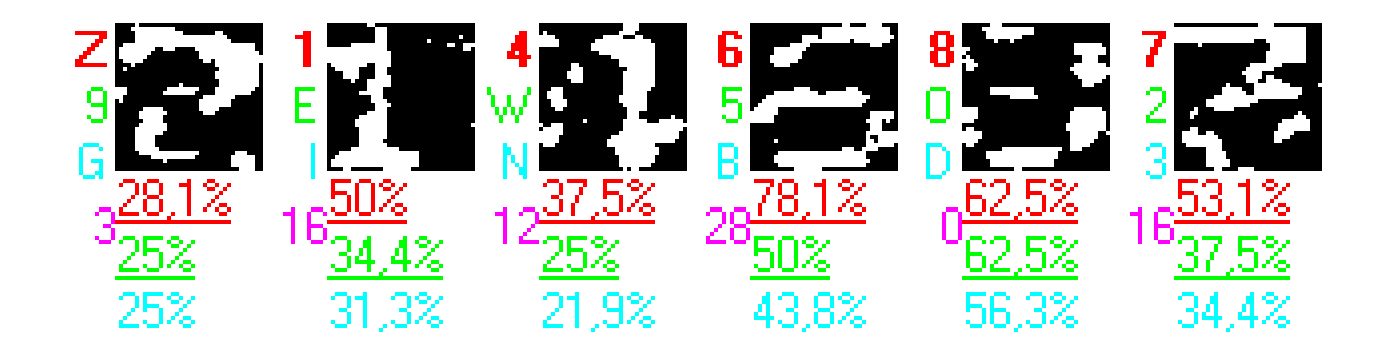

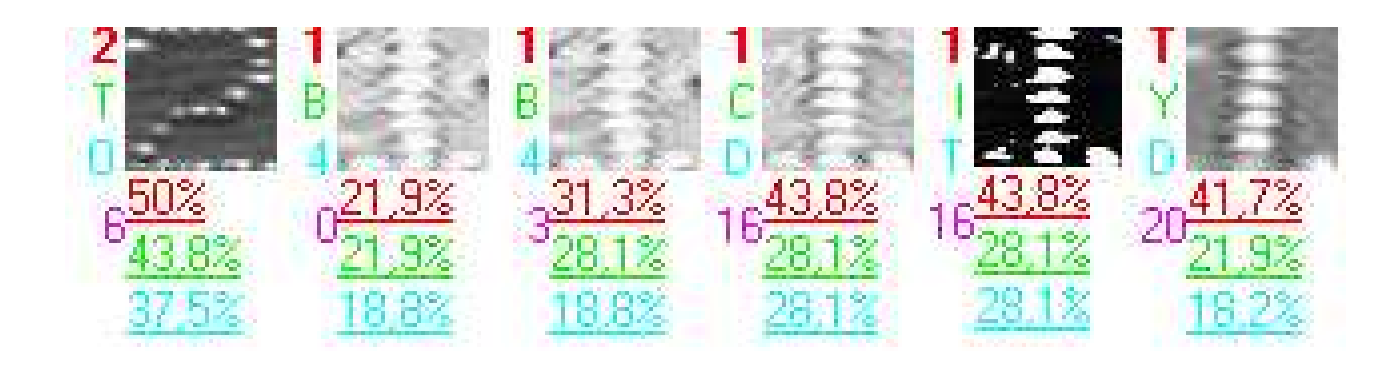

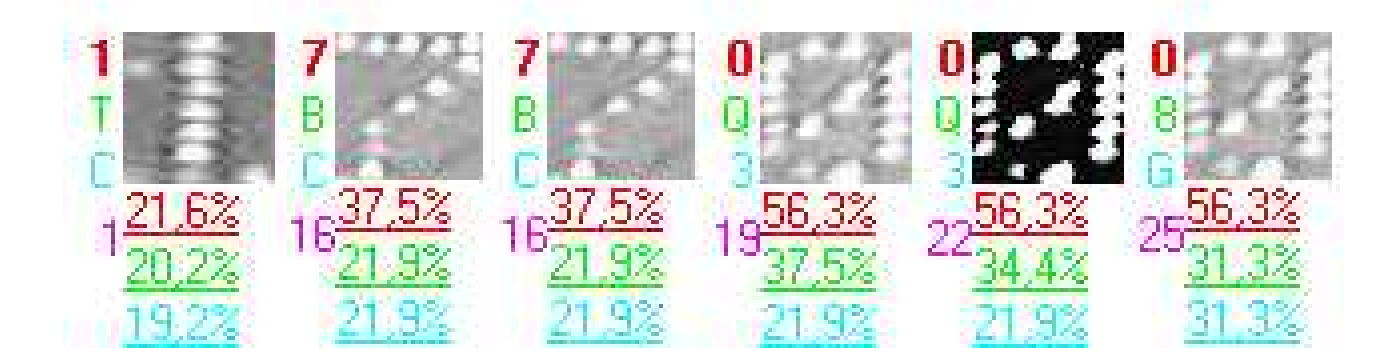

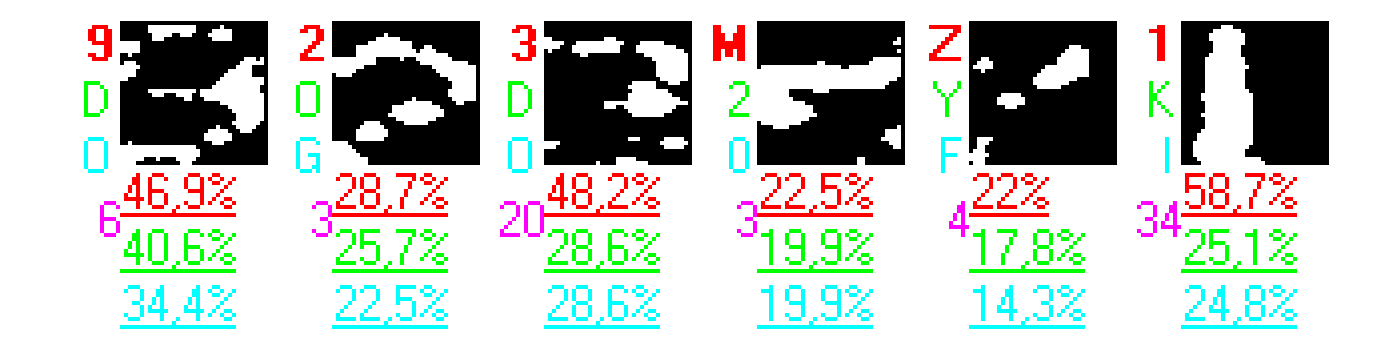

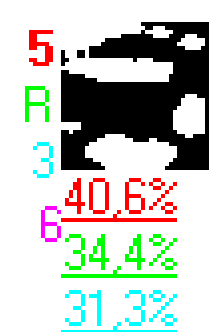